ISSN: 2338-3070

# JITEKI **Jurnal Ilmiah**

Teknik Elektro Komputer dan Informatika

Vol 7, No 2 (2021)

Universitas Ahmad Dahlan

Jurnal limiah Teknik Elektro Komputer dan Informatika

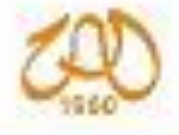

## **Editorial Team**

#### **Editor-in-Chief**

Dr. Deris Stiawan, (SCOPUS ID: 36449642900), Universitas Sriwijaya, Indonesia

#### **Managing Editor**

Assist. Prof. Alfian Ma'arif, Universitas Ahmad Dahlan, Indonesia

Son Ali Akbar, (SCOPUS ID: 57203215193), Universitas Ahmad Dahlan, Indonesia

#### **Associate Editors**

Prof. Dr. Marco Antonio Márquez Vera, (SCOPUS ID: 55794764800), Polytechnic University of Pachuca, Mexico

Prof. Dr. Kamarul Hawari Bin Ghazali, (SCOPUS ID: 24070207000), Universiti Malaysia Pahang, Malaysia

Prof. Dr. Ismail Rakip Karas, (SCOPUS ID: 37074847400), Karabuk University (KBAce), Turkey

Prof. Dr. Goutam Chakraborty, (SCOPUS ID: 35565864200), Iwate Prefectural University, Japan

Prof. Dr. Seifedine Kadry, (SCOPUS ID: 55906598300), Noroff University College, Norway

Assist. Prof. Dr. Khan Muhammad, (SCOPUS ID: 56651946700), Sejong University, Korea, Republic of

Assist. Prof. Dr. Szczepan Paszkiel, (SCOPUS ID: 23988042700), Opole University of Technology, Poland

Dr. Reza Alayi, Department of Mechanics, Germi Branch, Islamic Azad University, Germi, Iran, Iran, Islamic Republic of

#### **Editorial Board Member 1**

Prof. Dr. Jufriadif Na'am, (SCOPUS ID: 57189371499), Universitas Putra Indonesia YPTK Padang, Indonesia

Dr. Zhixiong Li, University of Wollongong, Australia

Dr. Mohd Norzali, (SCOPUS ID: 57195534081), Universiti Tun Hussein Onn Malaysia (UTHM), Malaysia

Dr. R. Bhoopathi, (SCOPUS ID: 56505578700), Sri Sairam Engineering College, India

Dr. Hairol Nizam Mohd Shah, (SCOPUS ID: 57189726649), Universiti Teknikal Malaysia Melaka (UTeM), Malaysia

Dr. Evizal Abdul Kadir, (SCOPUS ID: 50561254400), Universitas Islam Riau, Indonesia

Dr. Ramzi Adriman, (SCOPUS ID: 55880088400), Universitas Syiah Kuala, Indonesia

Dr. Tresna Dewi, (SCOPUS ID: 56106827800), Politeknik Negeri Sriwijaya, Indonesia

Dr. Zulfatman Zulfatman, (SCOPUS ID: 57209705112), Universitas Muhammadiyah Malang, Indonesia

Dr. Arief Marwanto, (SCOPUS ID: 36023868500), Universitas Islam Sultan Agung Semarang, Indonesia

Dr Sritrusta Sukaridhoto, (SCOPUS ID: 35100882700), Politeknik Elektronika Negeri Surabaya (PENS), Indonesia

Dr. Iswanto - Iswanto, (SCOPUS ID: 56596730700), Universitas Muhammadiyah Yogyakarta, Indonesia

Mr. Omar Muhammed Neda, (SCOPUS ID: 57208327668), Sunni Diwan Endowment, Iraq

Asst. Prof. Haider Alrikabi, Wasit University (SCOPUS ID: 57211627309), Iraq

Rania Majdoubi, (SCOPUS ID: 57219051894), Mohammed V University in Rabat, Morocco

Saddam Hussain, (SCOPUS ID: 57217510430), Hazara University Mansehra, Pakistan

Jonattan Niño Parada, Universidad de Los Llanos, Colombia

#### **Editorial Board Member 2**

Mrs. R S M Lakshmi Patibandla, Vignan's Foundation for Science Technology and Research, India

#### **Copy Editor**

Phisca Aditya Rosyady, Universitas Ahmad Dahlan

## **Daftar Isi**

- **1. The Detection System of Helipad for Unmanned Aerial Vehicle Landing Using YOLO Algorithm** *Bhakti Yudho Suprapto, A. Wahyudin, Hera Hikmarika, Suci Dwijayanti*
- **2. The Impact of Blockchain Technology in Higher Education Quality Improvement** *Riya Widayanti, Eka Purnama Harahap, Ninda Lutfiani, Fitra Putri Oganda, Ita Sari Perbina Manik*
- **3. Performance Comparison Modeling Between Single-phase Cycloconverters and Three-phase Cycloconverters Using Matlab Simulink Tools**

*Setiyono Setiyono, Bambang Dwinanto*

- **4. Comparative Study of VGG16 and MobileNetV2 for Masked Face Recognition** *Faisal Dharma Adhinata, Nia Annisa Ferani Tanjung, Widi Widayat, Gracia Rizka Pasfica, Fadlan Raka Satura*
- **5. Analysis of Random Forest, Multiple Regression, and Backpropagation Methods in Predicting Apartment Price Index in Indonesia** *I NYM Yoga Saputra, Siti Saadah, Prasti Eko Yunanto*
- **6. Development of Laboratory Equipment Inventory System Using Radio Frequency and Internet of Things**

*Mochamad Fajar Wicaksono, Syahrul Syahrul, Myrna Dwi Rahmatya*

**7. Realtime IoT based Harmonics Monitoring System Review with Potential Low-Cost Devices with Experimental Case Study**

*Purnomo Purnomo, Aripriharta Aripriharta, Anik Nur Handayani, Rini Nur Hasanah, Norzanah Rosmin, Gwo-Jiun Horng*

- **8. Design of Real-Time Aquarium Monitoring System for Endemic Fish on the Smartphone** *Naufal Inas Fikri, Vito Louis Nathaniel, Muchamad Syahrul Gunawan, Tomy Abuzairi*
- **9. Usefulness of Augmented Reality as a Tool to Support Online Learning** *Ismail Ismail, Nur Iksan, Siva Kumar Subramaniam, Azmi Shawkat Abdulbaqie, Salini Krishna Pillai, Ismail Yusuf Panessai*
- **10. Crude Oil Price Forecasting Using Long Short-Term Memory** *Muhamad Fariz Maulana, Siti Sa'adah, Prasti Eko Yunanto*
- **11. Analysis and Implementation of Microservice Architecture Related to Patient Drug Schedule Based on FHIR Standard**

*Ariq Musyaffa Ramadhani, Andrian Rakhmatsyah, Rahmat Yasirandi*

- **12. New Hybrid Deep Learning Method to Recognize Human Action from Video** *Md Shofiqul Islam, Sunjida Sultana, Md Jabbarul Islam*
- **13. Evaluation of IoT-Based Grow Light Automation on Hydroponic Plant Growth** *Yuda Prasetia, Aji Gautama Putrada, Andrian Rakhmatsyah*
- **14. Design Prototype of Temperature and Humidity Control and Monitoring on Weaver Ant Cage based on Internet of Things**

*Dzata Farahiyah, Bevrin Wendra Purnama*

**15. Comparison Support Vector Machine and Naive Bayes Methods for Classifying Cyberbullying in Twitter**

*Nur Chamidah, Reiza Sahawaly*

16. An Improved DC Motor Position Control Using Differential Evolution Based Structure Specified Hâ^ž **Robust Controller**

*Petrus Sutyasadi*

**17. Integration between Moodle and Academic Information System using Restful API for Online Learning**

*Novian Adi Prasetyo, Yudha Saintika*

## Integration between Moodle and Academic Information System using Restful API for Online Learning

[Novian Adi Prasetyo](#page-13-0)<sup>1</sup>, [Yudha Saintika](#page-13-0)<sup>2</sup>

<sup>1</sup> Program Studi S1 Teknik Informatika, Institut Teknologi Telkom Purwokerto <sup>2</sup> Program Studi S1 Sistem Informasi, Institut Teknologi Telkom Purwokerto

#### **ARTICLE INFO ABSTRACT**

Received September 24, 2021 Revised October 11, 2021 Accepted October 20, 2021

Academic Information System; Learning Management System;

**Article history:**

**Keywords:**

Moodle; Restful API; Synchronization

During the current pandemic, it is encouraging educational institutions to carry out distance learning, so many learning management system (LMS) platforms can be used to support distance learning. Each LMS has a different process flow but has the same goal of making it easier to manage learning content. When an LMS is implemented in an educational institution, it requires matching data for courses, students and lecturers that are available in the academic information system (AIS) at the institution, this is one of the weaknesses of all LMS because the data are not interrelated between AIS and LMS. The purpose of this research is to create an integrated system to equalize data between AIS and LMS using the synchronization method through the Application Programming Interface (API). The results of this application will combine data from AIS and LMS which will then be tested for automatic course creation according to class data, courses, lecturers and students at AIS. The test results of this system are said to be successful because each function that is designed has been running well without any fatal errors. The most important thing that needs to be considered when synchronizing is that there is a link between the data on the AIS and LMS, failure occurs on some courses because the email users in the AIS and LMS are different.

This work is licensed under a [C](https://creativecommons.org/licenses/by-sa/4.0/deed.id)reative [Commons Attribution-Share Alike 4.0](https://creativecommons.org/licenses/by-sa/4.0/deed.id)

### ၀ ၜ  $SR$

#### **Novian Adi Prasetyo**,

Institut Teknologi Telkom Purwokerto, Jl. DI Panjaitan No.128, Karangreja, Purwokerto Selatan 53147, Indonesia Email[: novian@ittelkom-pwt.ac.id](mailto:novian@ittelkom-pwt.ac.id)

#### **1. INTRODUCTION**

During a pandemic that occurs around the world, this causes all agencies to carry out work from home activities, as well as educational institutions in Indonesia that implement learning from home, this method is called distance learning [\[1\]\[2\].](#page-12-0) Distance learning in all educational institutions is are required to prepare all infrastructure to simplify the distance learning process carried out by lecturers and students, with the support of newest technology in distance learning can be done easily using several applications that are indeed developed for the process of implementing distance learning and learning management system (LMS) [\[3\],](#page-12-0) some of the popular LMSs are Moodle [\[4\],](#page-12-0) Chamilo, Open edX Studio, Totara Learn, Canvas [\[5\].](#page-12-0)

Learning management system is a learning technology that can be used to carry out distance learning in universitie[s \[6\].](#page-12-1) Each LMS has a different architecture depending on the respective developers such as Moodle [\[7\],](#page-12-1) Sakai, ATutor is an LMS that is Open Source, such as Blackboard, Successess Factors, Sum Total is a commercial LMS [\[8\].](#page-12-1) In a study evaluating the features of the Moodle LMS. Moodle is designed to be able to present learning content, development of lesson plans, assessments, learning feedback, communication between students and teachers. Some of the most used features on Moodle are assignment collection, feedback, and quizzes [\[9\].](#page-12-1)

Academic information system (AIS) is a technology for data storage and management in educational institutions [\[10\].](#page-12-1) Each educational institution has an AIS with its own needs, the development of AIS is carried out individually so that the business processes expected by the institution can match the exact need[s \[11\].](#page-12-2) Apart from storing all academic data, AIS can also be used to predict the academic abilities of students in the future [\[12\].](#page-12-2) AIS has an extensive data collection, student data management is a major factor that must be considered because an educational institution should have hundreds or even thousands of students, with the AIS running according to the procedure, all learning needs can be controlled under proper monitoring [\[11\].](#page-12-2) Based on research the AIS has implemented a lot of web bases, so that AIS is more flexible in its use and can be easily synchronized with other applications.

Application Programming Interface (API) is a web service that can be used to connect the client and server [\[13\],](#page-12-2) API can be developed in two ways, namely Simple Object Access Protocol (SOAP) and Representational State Transfer (REST) [\[14\].](#page-12-2) The use of REST has the advantage of lower bandwidth consumption compared to SOAP, in this study [\[15\]](#page-12-2) testing REST and SOAP to see the amount of bandwidth consumption in several processes (auth, login and getGrades), the result is that the bandwidth consumption on REST is 73% smaller compared to SOAP.

From the above explanation, several existing technologies can be used for learning management in educational institutions, with the implementation of distance learning [\[16\],](#page-12-3) learning technology must be improved, in this study the Moodle-based LMS was used as a learning media and AIS belonging to one of the higher education institutions, the AIS was determined. The data that will be used in this research are class data, lecturers, students and subjects. With all the advantages that Moodle has, it is found that a bootle neck will be experienced by all types of LMS, namely related to user data in it. With the AIS that is already available in educational institutions, this will help in obtaining overall student data. By using a primitive method, students will be led to do independent enroll according to the courses taken [\[17\].](#page-12-3) The lecturers will also make the courses independently according to their respective learning styles [\[17\].](#page-12-3) So far this has not been a problem because distance learning is still running.

As time goes by, the data will continue to grow more and more, with no rules in making courses in the LMS this will cause data redundancy. Data redundancy can occur because each year the same course will be made but the lecturers and students in it must be different, so it is impossible to delete old users or create the same lesson name. Things that can be used to avoid this problem are the instructions given to the teachers so that the courses are made in accordance with the instructions [\[18\].](#page-12-3) Another problem found in using Moodle is that many users have to do enroll independently, the independent enroll done by students has problems in the form of difficulty finding the name of the lesson that matches the course they are currently taking.

Based on observations on Moodle used in this study, many lecturers did not understand if there were students who had not entered the course, many subjects had many classes while the material inside was the same, if all classes were combined in one course in LMS, the lecturer would have difficulty identifying students in each class. The concept of team teaching will also experience problems if the courses in the LMS are combined because each lecturer cannot identify the students who are members based on their class. Moodle has a group that can be used to group students, so that with this group the lecturer can easily identify each student [\[19\].](#page-12-3) However, with the number of hundreds of students in each course it will take a lot of time to do the grouping.

Based on the above problems, an LMS data integration solution is taken [\[20\]\[21\]](#page-13-1) with higher education AIS to facilitate class data management, lecturers and students at LMS use data sources from AIS. The RESTful Web API will be used in this synchronization process, where Moodle already has a RESTful Web API that can be used in open source, while the AIS of the related university is currently web-based so that communication between these two systems can be done easily.

#### **2. METHOD**

In this research, the method used is the synchronization method [\[22\]](#page-13-1) by combining heterogeneous data [\[23\],](#page-13-1) namely using a way of linking data between AIS and LMS through the application programming interface (API) on the two systems. An integration semi structured and unstructured data [\[24\]](#page-13-1) system will be built that can accommodate data from AIS and LMS, the integration system will have the ability to control the process of creating read update delete courses without having to open the LMS.

#### **2.1. RESTful Web Application Programming Interface**

RESTful Web API is the main infrastructure used for the data integration process [\[25\]](#page-13-1) between AIS and LMS, the architecture for using the RESTful Web API in AIS and LMS can be seen in [Fig. 1.](#page-6-0) As shown in Fig. [1,](#page-6-0) the API used is sourced from AIS and LMS, the integration system will make HTTPS requests [\[26\]](#page-13-2) to the AIS and LMS then get a response in the form of JavaScript Object Notation (JSON) and integrate it into the integration system database [\[27\].](#page-13-2) [Table 1](#page-6-1) is a list of the Uniform Resource Identifier (URI) of the AIS. [Table](#page-6-2)  [2](#page-6-2) is a list of the URI of the LMS.

<span id="page-6-0"></span>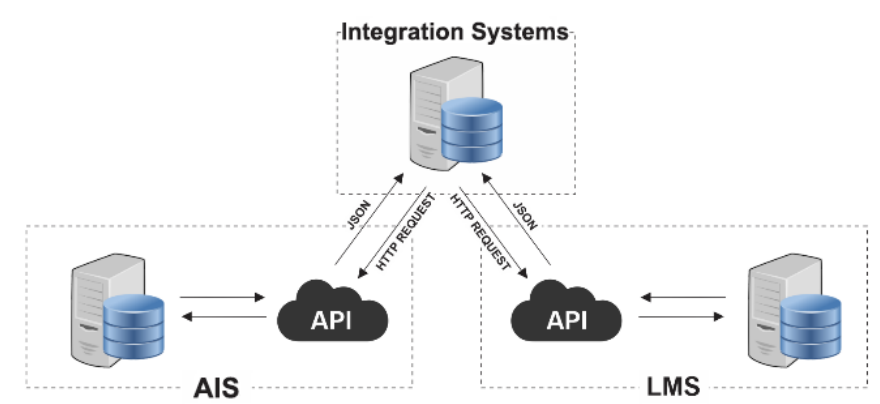

**Fig. 1.** RESTful Web API Architecture on System Integration

<span id="page-6-1"></span>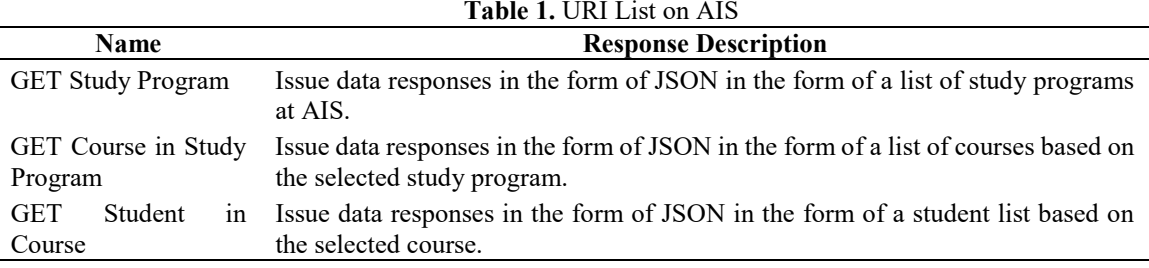

<span id="page-6-2"></span>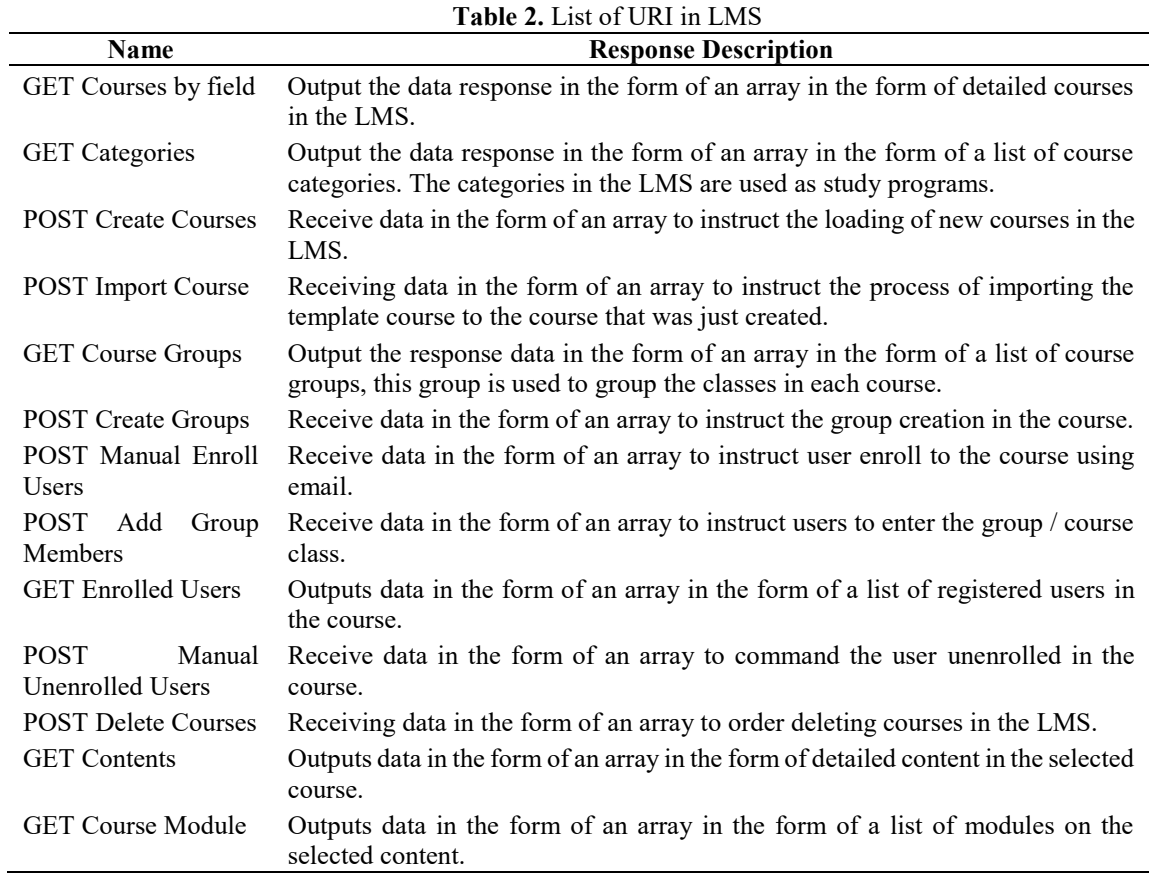

#### **2.2. Short Name Generate**

In this section the integration system will automatically generate a short name using the standard format. Standardization in making short names is made in the format shown in [Fig. 2.](#page-7-0) Short name format as in [Fig. 2](#page-7-0)

Integration between Moodle and Academic Information System using Restful API for Online Learning (Novian Adi Prasetyo)

<span id="page-7-0"></span>is unique so that the generated results will not be the same as other courses, this is very important for the integration system so that it can link AIS data and LMS data, so that each course can be synchronized with each other according to the existing content, lecturers and students.

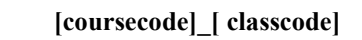

**Fig. 2.** Short name Standard Format

#### **2.3. Data Synchronization Flowchart**

The synchronization process is carried out by saving data from AIS and from the LMS to the integration system database, in [Fig. 3](#page-7-1) is a data synchronization process flow that must be carried out sequentially so that data can be generated properly without data redundanc[y \[28\].](#page-13-2)

<span id="page-7-1"></span>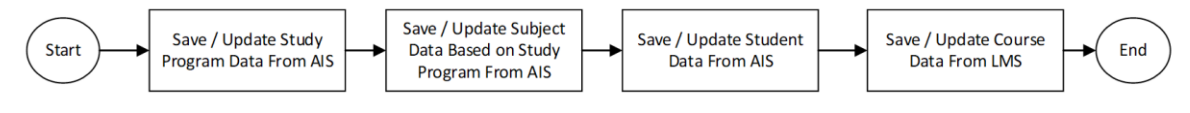

**Fig. 3.** Data Synchronization Flowchart

#### **2.4. Create Course Flowchart**

The process of creating an LMS course is carried out after the data synchronization process has been carried out properly, this is required so that the data on the resulting course is in accordance with AIS's data. [Fig. 4](#page-7-2) presents a flowchart of the course creation process from the integration system to the LMS.

<span id="page-7-2"></span>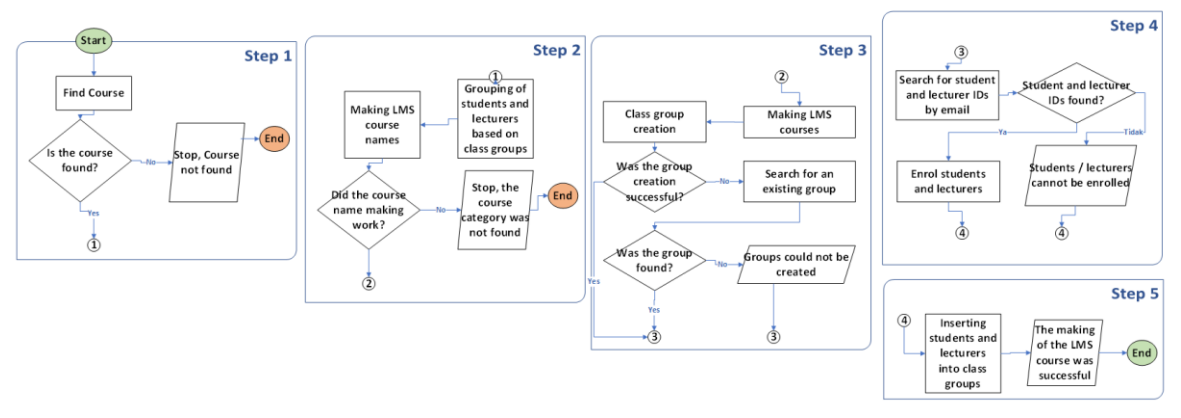

**Fig. 4**. Create Data Synchronization Flowchart

[Fig. 4](#page-7-2) shows that there are five main steps in making an LMS course. [Fig. 4](#page-7-2) (Step 1) is the course validation step to ensure that the course parameters to be made are available at AIS, if the course is not found, the process will stop and fail. [Fig. 4](#page-7-2) (Step 2) is a step to group student and lecturer accounts and create a shortname as described in Section 2.2, in making course names, the course category is required to be available in the LMS, if these conditions are not met, the process will stop and fail. [Fig. 4](#page-7-2) (Step 3) is the step of making courses and making class groups in LMS with branching conditions which can be seen in [Fig. 4](#page-7-2) (Step 3), if the conditions are not met, the class group will not be created. [Fig. 4](#page-7-2) (Step 4) is the stage of searching for an LMS user ID based on email, the user ID that has been found will be sent to the course currently being created, if the ID is not found then the user will not enter the course. [Fig. 4](#page-7-2) (Step 5) is the stage of entering each user who has successfully enrolled in [Fig. 4](#page-7-2) (Step 4) into the class groups that were created i[n Fig. 4](#page-7-2) (Step 3).

#### **2.5. User LMS Update Flowchart**

After the LMS create course is successfully carried out, there is an optional process, namely the update course, this process aims to re-synchronize the LMS user if there are changes in lecturers, students and classes at AIS. This process flow diagram can be seen in [Fig. 5.](#page-8-0)

<span id="page-8-0"></span>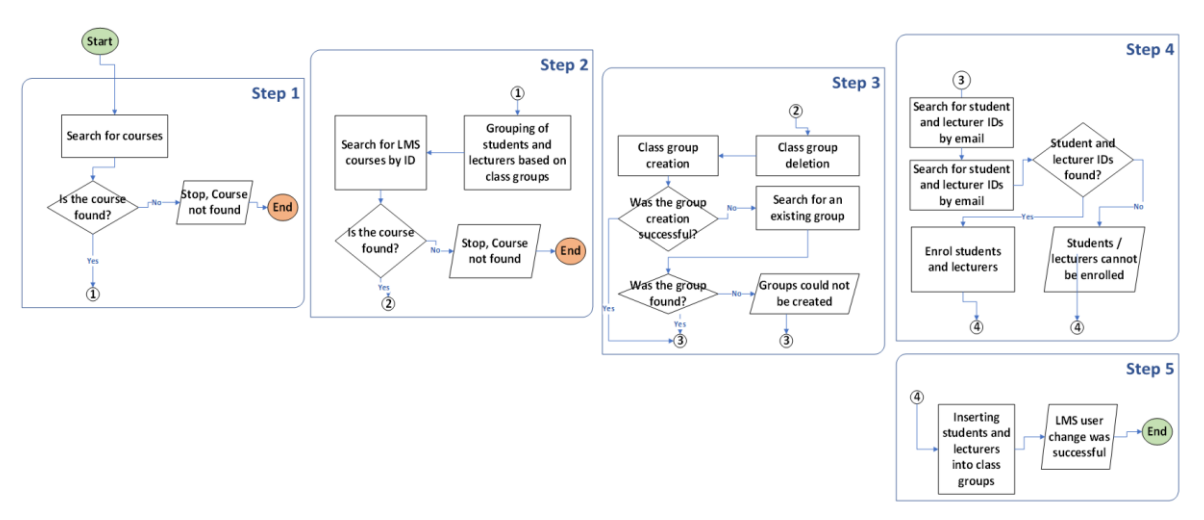

**Fig. 5**. Update Data Synchronization Flowchart

[Fig. 5](#page-8-0) shows that there are five main steps in changing the LMS user course. [Fig. 5](#page-8-0) (Step 1) is the course validation step to ensure that the course parameters to be changed are available in AIS, if the course is not found, the process will stop and fail. [Fig. 5](#page-8-0) (Step 2) is the step of grouping student and lecturer accounts and searching for LMS courses based on ID, if these conditions are not met then the process will stop and fail. [Fig.](#page-8-0)  [5](#page-8-0) (Step 3) is the step of deleting class groups and creating new class groups in LMS with branching conditions which can be seen in [Fig. 5](#page-8-0) (Step 3), if the conditions are not met, the class group will not be created. Fig. 5 (Step 4) is the stage of un-enrolling the account in the course then the process of searching for the LMS user ID based on the email is carried out, the user ID that has been found will be emailed back to the course that is currently being changed, if the ID is not found then the user will not be entered into courses. [Fig.](#page-8-0) 5 (Step 5) is the stage of entering each user who has been successfully enrolled in [Fig. 5](#page-8-0) (Step 4) into the class groups that were created in [Fig. 5](#page-8-0) (Step 3).

#### **3. RESULTS AND DISCUSSION**

#### **3.1. System Implementation**

The integrated system has been successfully created with various features that have been designed. The first thing to pay attention to is that student, lecturer and class data must be well synchronized. [Fig. 6](#page-9-0) shows the data of students, lecturers and classes that have been successfully synchronized with the integrated system. [Fig. 6 \(A\)](#page-9-0) describes a page of student data that has been synchronized from AIS into the integration system, [Fig. 6 \(B\)](#page-9-0) describes the lecturer data page that has been synchronized from AIS into the integration system, [Fig. 6 \(C\)](#page-9-0) describes the class data page that has been synchronized from AIS into the integration system. Based on the validation with the AIS data in [Fig. 6](#page-9-0) is stated that it is well synchronized, that is, without data redundancy.

The next thing that needs to be considered is the results of class, lecturer and student data processing into course data. [Fig. 7](#page-9-1) displays the subject data resulting from combining student, lecturer and class data. [Fig. 7](#page-9-1) describes the course data page, on that page there are 3 buttons that can be executed to create, change, read and delete courses in the LMS. The create course button is used to create a course as described in Section 2.4, the result of the create course can be seen in [Fig. 8.](#page-9-2) The update course button is used to change the course as described in Section 2.5. The course detail button is used to read the content of the course in the LMS so that the course content can be seen directly without having to open the LMS. The delete button is used to delete courses in the LMS.

F[ig. 8](#page-9-2) describes the results of the create course that has been carried out from the integration system, it appears that there is a short name that has been successfully created automatically using the short name generator as described in Section 2.2.

<span id="page-9-0"></span>

| $\equiv$                         | 曲                                                 | 僧                                | $=$                            | 曲                                                              |                   | Ξ                       |                                           |  |
|----------------------------------|---------------------------------------------------|----------------------------------|--------------------------------|----------------------------------------------------------------|-------------------|-------------------------|-------------------------------------------|--|
| Data Mahasiswa                   |                                                   | Dashboard<br>» Data<br>Mahasiswa | Data Dosen                     | Dashboard                                                      | » Data Dosen      | Data Kelas              | Dashboard<br>» Data Kelas                 |  |
| Tabel Data Mahasiswa             |                                                   |                                  | <b>Tabel Data Dosen</b>        |                                                                |                   | Tabel Data Kelas        |                                           |  |
|                                  | Show $10 \vee$ entries                            |                                  |                                | Show $10 \vee$ entries                                         |                   |                         | Show $10 \vee$ entries                    |  |
| Search:                          |                                                   |                                  | Search:                        |                                                                |                   | Search:                 |                                           |  |
|                                  |                                                   |                                  | C Kode                         | C Nama                                                         | <b>Prodi</b>      | ↑ Kelas                 | Program Studi                             |  |
| $\diamond$ Nim<br>14101009       | <sup>C</sup> Nama<br>ERVIN BAHAR<br>PANUNTHUN     | <b>C</b> Emai<br>14101<br>pwt.   | AAB                            | <b>AULIYA</b><br>BURHANUDDIN                                   | auliya@<br>pwt.ac | D3TT-06-<br>AB          | <b>D3 TEKNIK</b><br>TELEKOMUNIKASI        |  |
| 14101039                         | YANUAR<br><b>AGUNG</b>                            | 14101<br>pwt.                    | ABA                            | AMALIA<br><b>BELADINNA</b><br>ARIFA                            | amalia<br>pwt.ac  | $D3TT-07-$<br>А         | <b>D3 TEKNIK</b><br>TELEKOMUNIKASI        |  |
|                                  | FIRMANSYAH<br><b>BONA PUTRA</b>                   | 14107                            | AFI                            | ANGGUN<br><b>FITRIAN</b>                                       | anggu<br>pwt.ac   | $D3TT -$<br>$08-A$      | <b>D3 TEKNIK</b><br><b>TELEKOMUNIKASI</b> |  |
| 14102014                         | SEMBIRING                                         | pwt.                             |                                | <b>ISNAWATI</b>                                                |                   | SIDK-03-<br>B           | S1 DESAIN<br>KOMUNIKASI VISUAL            |  |
| 14102055                         | DEPRILANA<br>EGO PRAKASA                          | 14102<br>pwt.                    | AGZ                            | ANGGI ZAFIA                                                    | zafia@<br>pwt.ac  | Kelas                   | Program Studi                             |  |
| Nim                              | Nama                                              | Emai                             | Kode                           | Nama                                                           | Prodi             |                         | Showing 1 to 10 of 134 entries            |  |
| Showing 1 to 10 of 3,679 entries |                                                   |                                  | Showing 1 to 10 of 162 entries |                                                                |                   | $\overline{2}$<br>vious | $\overline{3}$<br>5<br>14                 |  |
| <i>rious</i>                     | $\overline{3}$<br>$\mathcal{L}_{\mathbf{k}}$<br>5 | 368                              | vious                          | $\mathcal{L}_{\rm s}$<br>5<br>$\overline{2}$<br>$\overline{3}$ | $-17$             |                         |                                           |  |
|                                  |                                                   |                                  |                                |                                                                |                   |                         | COPYRIGHT © 2021 by IGC x LMS             |  |
|                                  | COPYRIGHT © 2021 by IGC x LMS                     |                                  |                                | COPYRIGHT © 2021 by IGC x LMS                                  |                   |                         |                                           |  |
| (a)                              |                                                   |                                  | (b)                            |                                                                |                   |                         | (c)                                       |  |

<span id="page-9-1"></span>**Fig. 6**. Data for Students (A), Lecturer (B) and Class (C) for the Odd 2020/2021 Academic Year

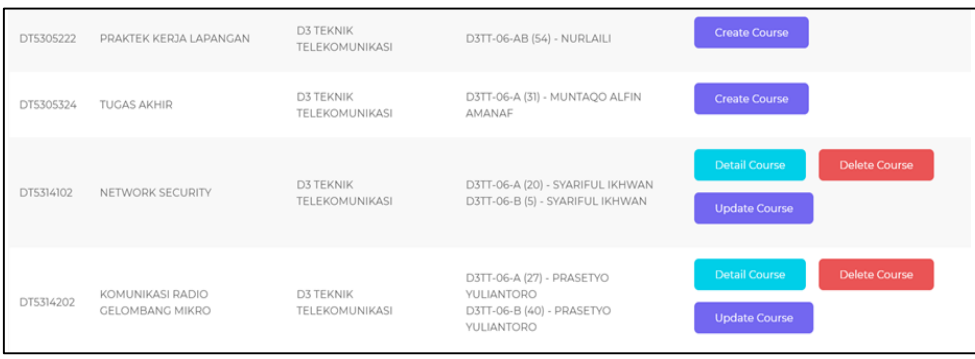

#### **Fig. 7.** Course Data

<span id="page-9-2"></span>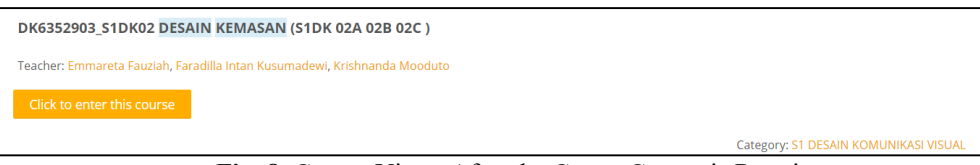

**Fig. 8.** Course Views After the Create Course is Running

[Fig. 9](#page-10-0) describes the course detail page which can be seen from the integration system, the data that appears on that page is taken based on the data in the LMS, so that the monitoring process can be carried out directly through the integration system. [Fig. 10](#page-10-1) is a detailed view of the LMS, if a comparison is made between [Fig. 9](#page-10-0) with [Fig. 10](#page-10-1) can be seen that each contains the same data. [Fig. 11](#page-10-2) describes class data, lecturers and students. If a comparison is made betwee[n Fig. 11](#page-10-2) with [Fig. 9](#page-10-0) can be seen that the class has the same number, namely 3, the lecturers have the same number, namely 3, the students have the same number, namely 94. The data will certainly amount to the same because the data in [Fig. 11](#page-10-2) and [Fig. 9](#page-10-0) were both taken from the same source,

Integration between Moodle and Academic Information System using Restful API for Online Learning (Novian Adi Prasetyo)

namely from the LMS. [Fig. 12](#page-11-0) describes class data, lecturers and students. If a comparison is made between [Fig. 12](#page-11-0) with [Fig. 11](#page-10-2) can be seen that the class has the same number, namely 3, the lecturers have the same number, namely 3, while the students have the difference in the number of 3 students. From the results of the analysis, the difference between 3 students was due to new additions made by the lecturer because there was a sudden change in the study plan card.

<span id="page-10-0"></span>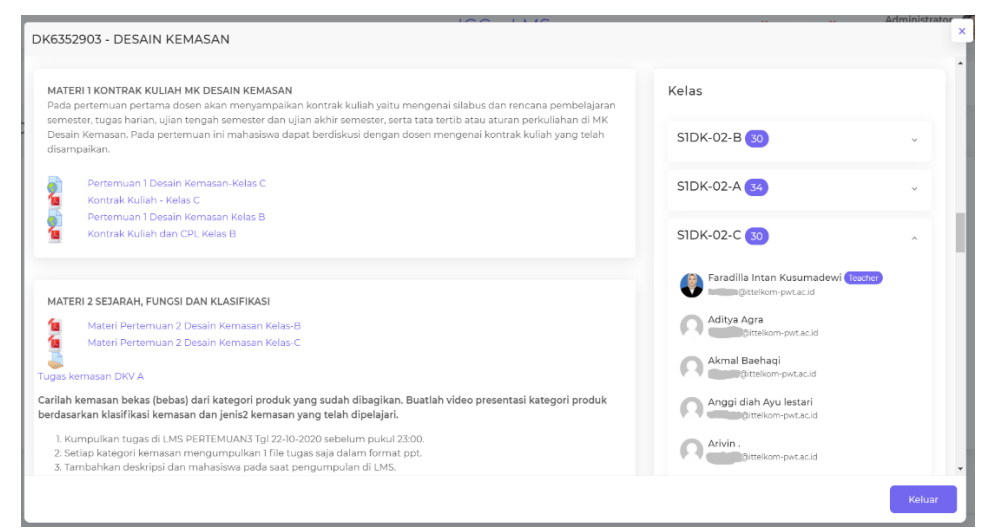

**Fig. 9.** System Integration Course Details

<span id="page-10-1"></span>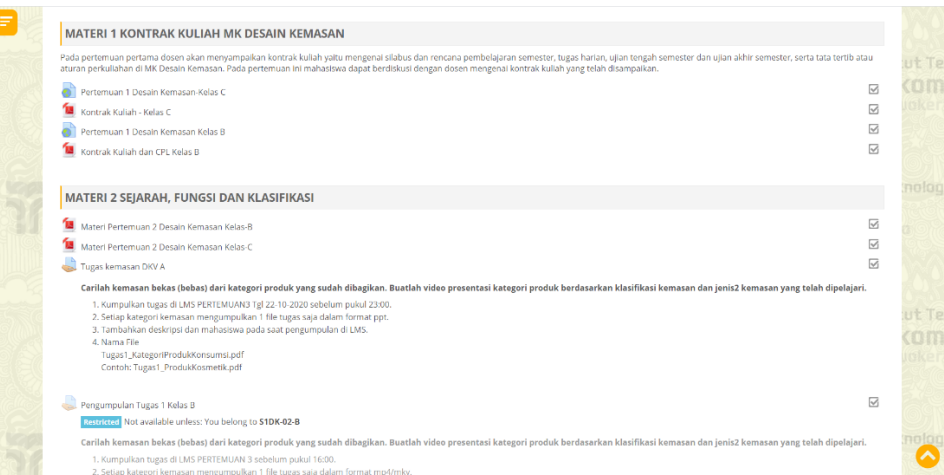

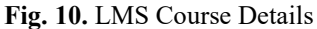

<span id="page-10-2"></span>

| ₩.<br>Administration<br>$\equiv$ Course administration                                                                                      |           | Groupings<br>Groups                                                                                                   | Overview                                                                                                    |                   |            |
|----------------------------------------------------------------------------------------------------|-----------|----------------------------------------------------------------------------------------------------|----------------------------------------------------------------------------------------------------|-------------------|------------|
| <b>卷 Edit settings</b><br>Turn editing on<br><b>卷 Course completion</b><br>$=$ Users<br><b>R</b> Enrolled users<br><b>Enrolment methods</b> | Tekr<br>m | DK6352903 S1DK02 Overview<br>Filter groups by:Grouping<br>$\vee$ Group<br>All<br>AII<br>$\sim$<br>[Not in a grouping] |                                                                                                    |                   | t Tel<br>m |
| <b>Le Groups</b>                                                                                                    |           | Groups (3)                                                                                                    | <b>Group members</b>                                                                                                    | <b>User count</b> |            |
| <b>I</b> - Permissions<br><b>A</b> Other users<br>$\overline{\mathbf{v}}$ Filters<br>Reports<br>当 Gradebook setup<br>Badges                 | ថាបា      | S1DK-02-A                                                                                                    | Umnia Afifah, Faiq Iqbal Alamsyah, Kiara Angeline, Aulia Nabila Fikra Ayu L, Bagus Balakosa, Rina Damayanti, Raely Dimas,<br>Muhammad Duffy Azizi, Dian Fadhilah, Fauzan Fadhilah, Rizgi Fajar, Naufal Fernanda, Ilham muhamad Furgon, Abdul<br>Hakim, Alfian Hernanda, Nafisa Isnaeny Agustin, Mohammad Jundi, Fajar Mahesa, Krishnanda Mooduto, Sheilla Oktaviana,<br>Agung Prasetiyo, Annas Prasojo, Galih Pratama, Bella Pratiwi, Dhea Andra Rahmadani, adhitya ramadhani, Jeremy Rando<br>Purnomo, Sahrur Romadhon, Vira aulia Sabrina, mutiarani shaleha, Eldia Tri Pangga, Wening Anisa Wahyujati, rizal<br>widyanto, Megi Hida Wulandari, Dita Yuni Setiawati | 35                | elaai      |
| 舟 Backup<br>$, \Phi$ , Restore<br><sub>(<sup>b</sup>)</sub> Import<br>∩ Reset<br>▶ Question bank                                            | Tekr      | S1DK-02-B                                                                                                    | Faza Fauzan Adhiem, Rio Aditya Basuki, Vania Adzra, Abdurrahman Al Ghifari, Auliya Alimatul Adilah, Rizeka Anggara Wati,<br>ANNIZA ARIFAH, Ega Dipa wijaya, Amin Farhan, Sarah Fathi Anindhita, Emmareta Fauziah, Ade Fitrah, yazid jaenurohman,<br>Ineke Fairivah Jerima, Nabiliah Luthfania, Sih Wati Nawang Mireno, Esha Nur Affiat, Mohammad Nur Afthoni, Dika Pangesti,<br>junanda popilia, Faishal Rizky Pradipta, Dhiki Juli Praditya, Gifari rachmanditya, Bellatrik Salsabila, Ro'fatus Sharofah, Adinda<br>Sinatrya Maharani, Gunawan Susanto, Vito Tangguh, Krisna Teguh Cahyadi, Bahar Udin, Reza Winda                                                   | 31                | t Tel      |
| Repositories<br>Site administration<br>Search                                                                                               | m<br>erti | S1DK-02-C                                                                                                    | Arivin ., Fika Ade Liana, Aditya Agra, rizka amalia, Rifqi Hadistya Amanullah, Muhammad Asepfudin, Nadya Aulia, Anggi diah<br>Ayu lestari, Akmal Baehagi, Muhammad Igbal Bakeriansyah, Satria Bakti Januar, Raditya Bungsu, Khairina Damayanti,<br>Faradilla Intan Kusumadewi, Roland Irawan Syah, dhiya Jinan, Zaklatun Meisari, Tengku Muhammad Fajri, Irhaz Nabila<br>Egusfy, Faatiha Nurrizqi Pratama, Dimas Prasetyo, Mayopi Prayuka, Ega setya Putra, Devita Nuralifia Putri, Azzara Nucke<br>Rachma, Farid Rezha, Farhan Rizky Effendi, Vony Saragih, Ristiana SW, Ikhwan Syarif, Bayu Wicaksono                                                               | 31                | m          |

**Fig. 11**. Class, Lecturer and Student (LMS) Data

Integration between Moodle and Academic Information System using Restful API for Online Learning (Novian Adi Prasetyo)

<span id="page-11-0"></span>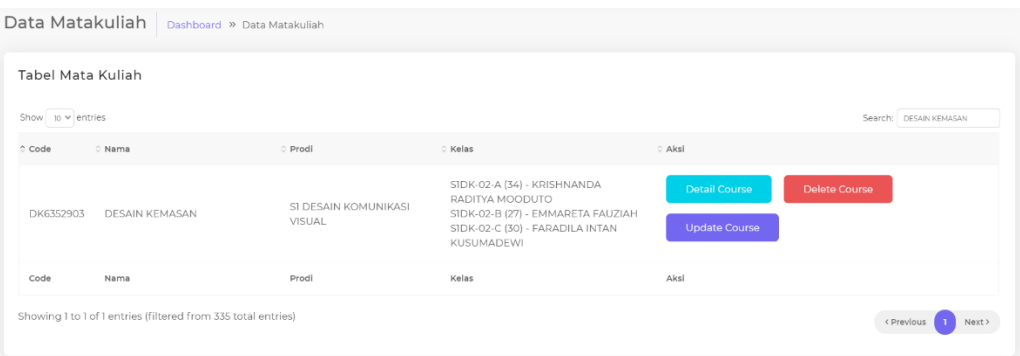

**Fig. 12**. Class, Lecturer and Student Data (AIS)

#### **3.2. System Testing**

At this stage the system testing will be carried out to ensure that the system being developed is running according to its functionality [\[29\],](#page-13-2) testing this system using blackbox testing as a means of validating existing functionality [\[30\],](#page-13-2) blackbox testing is internal testing at the development stage, so testing is carried out by internal developers until the feature runs according to the expected results. Blackbox testing results can be seen in [Table 3.](#page-11-1)

**Table 3.** Functional Testing Results

<span id="page-11-1"></span>

| <b>Features</b>       | <b>Table 0.</b> I differend Testing Results<br><b>Expectation</b> | Observation                                     | <b>Result</b> |
|-----------------------|-------------------------------------------------------------------|-------------------------------------------------|---------------|
| Synchronization of    | Can update study program data on the                              | The study program data was successfully         | Succeed       |
| Study Program Data    | integration system according to AIS                               | updated, the results are in accordance with the |               |
|                       |                                                                   | data in AIS                                     |               |
| Data Synchronization  | Can update study program data on the                              | The course data was successfully updated, the   | Succeed       |
| of AIS Subject        | integration system according to AIS                               | results match the data in AIS                   |               |
| Synchronization of    | Can update study program data on the                              | The course data was successfully updated, the   | Succeed       |
| Data for LMS          | integration system according to AIS                               | results match the data in the LMS               |               |
| Subjects              |                                                                   |                                                 |               |
| Synchronization of    | Can update students data on the                                   | Student data was successfully updated, the      | Succeed       |
| Students Based on     | integration system according to AIS                               | results match the data in AIS                   |               |
| <b>Study Programs</b> |                                                                   |                                                 |               |
| Dashboard             | 1.<br>Can display the comparison of                               | 1.<br>Comparative data on AIS and LMS           | Succeed       |
|                       | courses on AIS and LMS correctly                                  | subjects are displayed according to the         |               |
|                       | 2.<br>Can display recap data from Class,                          | stored data                                     |               |
|                       | Lecturers and Students that have                                  | 2.<br>Class recap data, lecturers and students  |               |
|                       | been integrated into the integration                              | are displayed according to the data stored      |               |
|                       | system correctly                                                  |                                                 |               |
| Data Dosen            | Can display a list of lecturers that have                         | Lecturer data appear accordingly                | Succeed       |
|                       | been integrated                                                   |                                                 |               |
| Data Matakuliah       | Can display a list of courses that have                           | Subject data appear accordingly                 | Succeed       |
|                       | been integrated                                                   |                                                 |               |
| Data Kelas            | Can display a list of classes that have                           | Class data appears accordingly                  | Succeed       |
|                       | been integrated                                                   |                                                 |               |
| Data Mahasiswa        | Can display a list of students who have                           | Student data appears accordingly                | Succeed       |
|                       | been integrated                                                   |                                                 |               |
| Create Course         | Can make courses in the LMS<br>1.                                 | 1.<br>Course on the LMS was successfully        | Succeed       |
|                       | through the integration system                                    | created                                         |               |
|                       | Can generate a short name<br>2.                                   | 2.<br>Short name generated according to         |               |
|                       | 3.<br>Can create groups for classes                               | function                                        |               |
|                       | Can send lecturers and students to<br>4.                          | 3.<br>Class groups are made according to the    |               |
|                       | class groups                                                      | name and number                                 |               |
|                       |                                                                   | Lecturers and students can enroll<br>4.         |               |
|                       |                                                                   | according to the number, there are some         |               |
|                       |                                                                   | students who are not registered because         |               |
|                       |                                                                   | the causes of email on AIS and LMS are          |               |
|                       |                                                                   | different                                       |               |
| Detail Course         | Can read content and LMS users through                            | Content and the number of users on the LMS      | Succeed       |
|                       | the integration system                                            | can be seen through the integration system      |               |
| <b>Update Course</b>  | Can update class, lecturer and student                            | Class groups, lecturers and students were       | Succeed       |
|                       | data according to the integrated system                           | successfully updated without losing content on  |               |
|                       | without losing LMS content data                                   | the LMS                                         |               |
| Delete Course         | Can delete courses in the LMS through                             | Courses on the LMS are deleted via the          | Succeed       |
|                       | the integration system                                            | integration system                              |               |

Integration between Moodle and Academic Information System using Restful API for Online Learning (Novian Adi Prasetyo)

#### **4. CONCLUSION**

The integration system has been successfully created and functionality testing is fully successful. The data synchronization process from AIS to the integration system runs well without any fatal errors, the data synchronization process from the integration system to the LMS runs well without any fatal errors. There were several mistakes that occurred during the course creation process, namely that not all students were enrolled as according to the data in AIS, this happened because there was a human error which caused the email on AIS and LMS to be different. So it can be concluded that the integration between AIS and LMS has been successfully carried out. In its implementation, this integration system has been able to make courses through the integration system 319 times without any fatal errors. The course making process takes the longest is 5 minutes, this is because there is a course that has a large number of students, this directly affects the speed. The resulting course is in accordance with the specified template, which will uniform the content of all existing courses. This integration still needs to be further developed, so that the learning system using LMS can be done from one door. Some of the main things that still need to be developed are attendance integration, schedule integration and content integration.

#### **Acknowledgments**

This research was supported by the Institut Teknologi Telkom Purwokerto as a funder and the Institut Teknologi Telkom Purwokerto's Information System Unit as a data provider.

#### **REFERENCES**

- <span id="page-12-0"></span>[1] S. Syahruddin, M. F. Mohd Yaakob, A. Rasyad, A. W. Widodo, S. Sukendro, S. Suwardi, A. Lani, L. P. Sari, M. Mansur, R. Razali, and A. Syam, "Students acceptance to distance learning during Covid-19: the role of geographical areas among Indonesian sports science students," *Heliyon*, vol. 7, no. 9, p. e08043, 2021. <https://doi.org/10.1016/j.heliyon.2021.e08043>
- [2] E. M. Zamzami, "Aplikasi Edutainment Pendukung Pembelajaran Jarak Jauh TK Merujuk Standar Nasional PAUD," *J. Obs. J. Pendidik. Anak Usia Dini*, vol. 5, no. 2, pp. 985–995, 2021. <https://doi.org/10.31004/obsesi.v5i2.750>
- [3] A. Hutchison, "Technological Efficiency in The Learning Management System: A Wicked Problem with Sustainability for Online Writing Instruction," *Comput. Compos.*, vol. 54, p. 102510, 2019. <https://doi.org/10.1016/j.compcom.2019.102510>
- [4] M. D. Dascalu *et al.*, "Before and during COVID-19: A Cohesion Network Analysis of students' online participation in moodle courses," *Comput. Human Behav.*, vol. 121, no. October 2020, p. 106780, 2021. <https://doi.org/10.1016/j.chb.2021.106780>
- [5] C. Pappas, "The Best Learning Management Systems (2022 Update)," *eLearning Industry*, 2022. [Online]. Available: [https://elearningindustry.com/the-best-learning-management-systems-top-list.](https://elearningindustry.com/the-best-learning-management-systems-top-list) [Accessed: 20-Oct-2022]
- <span id="page-12-1"></span>[6] I. Almarashdeh, "Sharing instructors experience of learning management system: A technology perspective of user satisfaction in distance learning course," *Comput. Human Behav.*, vol. 63, pp. 249–255, 2016. <https://doi.org/10.1016/j.chb.2016.05.013>
- [7] S. F. Shetu, M. M. Rahman, A. Ahmed, M. F. Mahin, M. A. U. Akib, and M. Saifuzzaman, "Impactful e-learning framework: A new hybrid form of education," *Curr. Res. Behav. Sci.*, vol. 2, no. March, p. 100038, 2021. <https://doi.org/10.1016/j.crbeha.2021.100038>
- [8] N. N. M. Kasim and F. Khalid, "Choosing the right learning management system (LMS) for the higher education institution context: A systematic review," *Int. J. Emerg. Technol. Learn.*, vol. 11, no. 6, pp. 55–61, 2016. <https://doi.org/10.3991/ijet.v11i06.5644>
- [9] K. C. Deepak, "Evaluation of Moodle Features at Kajaani University of Applied Sciences-Case Study," *Procedia Comput. Sci.*, vol. 116, pp. 121–128, 2017. <https://doi.org/10.1016/j.procs.2017.10.021>
- [10] S. Mehrolia, S. Alagarsamy, and M. Indhu Sabari, "Moderating effects of academic involvement in web-based learning management system success: A multigroup analysis," *Heliyon*, vol. 7, no. 5, p. e07000, 2021. <https://doi.org/10.1016/j.heliyon.2021.e07000>
- <span id="page-12-2"></span>[11] L. I. Sarhan, A. M. Atroshi, and N. S. Ahmed, "A Strategic Planning of Developing Student Information Management System Using SWOT Technique," *J. Univ. Hum. Dev.*, vol. 2, no. 3, p. 515, 2016. <https://doi.org/10.21928/juhd.v2n3y2016.pp515-519>
- [12] A. A. Saa, M. Al-Emran, and K. Shaalan, *Mining Student Information System Records to Predict Students' Academic Performance*, vol. 921, Springer International Publishing, 2020. [https://doi.org/10.1007/978-3-030-14118-9\\_23](https://doi.org/10.1007/978-3-030-14118-9_23)
- [13] A. Zakaria, A. Prihantara, and A. A. Hartono, "Integrasi Application Programing Interface, PHP, dan MySQL untuk Otomatisasi Verifikasi dan Aktifasi Pengguna Layanan Hotspot MikroTik," *JUITA J. Inform.*, vol. 7, no. 2, p. 63, 2019. <https://doi.org/10.30595/juita.v7i2.4361>
- [14] S. Mowla and S. V. Kolekar, "Development and integration of E-learning services using rest APIs," *Int. J. Emerg. Technol. Learn.*, vol. 15, no. 4, pp. 53–72, 2020. <https://doi.org/10.3991/ijet.v15i04.11687>
- [15] C. M. Garcia and R. Abilio, "Systems Integration Using Web Services, REST and SOAP: A Practical Report," *Sistemas*, vol. 19, pp. 34–41, 2017. [http://www.fsma.edu.br/si/edicao19/FSMA\\_SI\\_2017\\_1\\_Principal\\_3\\_en.pdf](http://www.fsma.edu.br/si/edicao19/FSMA_SI_2017_1_Principal_3_en.pdf)
- <span id="page-12-3"></span>[16] T. D. Oyedotun, "Sudden change of pedagogy in education driven by COVID-19: Perspectives and evaluation from

Integration between Moodle and Academic Information System using Restful API for Online Learning (Novian Adi Prasetyo)

a developing country," *Res. Glob.*, vol. 2, no. November, p. 100029, 2020. <https://doi.org/10.1016/j.resglo.2020.100029>

- [17] S. V. Kolekar, R. M. Pai, and M. M. Manohara Pai, "Adaptive User Interface for Moodle based E-learning System using Learning Styles," *Procedia Comput. Sci.*, vol. 135, pp. 606–615, 2018. <https://doi.org/10.1016/j.procs.2018.08.226>
- [18] J. A. Kumar and H. Al-Samarraie, "MOOCs in the Malaysian higher education institutions: The instructors' perspectives," *Ref. Libr.*, vol. 59, no. 3, pp. 163–177, 2018. <https://doi.org/10.1080/02763877.2018.1458688>
- [19] R. F. Bataineh and M. B. Mayyas, "The utility of blended learning in EFL reading and grammar: A case for moodle," *Teach. English with Technol.*, vol. 17, no. 3, pp. 35–49, 2017. [https://www.ceeol.com/search/article](https://www.ceeol.com/search/article-detail?id=551005)[detail?id=551005](https://www.ceeol.com/search/article-detail?id=551005)
- [20] K. Dobashi, "Automatic data integration from Moodle course logs to pivot tables for time series cross section analysis," *Procedia Comput. Sci.*, vol. 112, pp. 1835–1844, 2017. <https://doi.org/10.1016/j.procs.2017.08.222>
- <span id="page-13-1"></span>[21] S. Sucipto and J. Karaman, "Integration of Legalization Information System Web-Based using Shipping API and Telegram API," *JUITA J. Inform.*, vol. 8, no. 2, p. 131, 2020. <https://doi.org/10.30595/juita.v8i2.7104>
- [22] F. Boronat, M. Montagud, P. Salvador, and J. Pastor, "Wersync: A web platform for synchronized social viewing enabling interaction and collaboration," *J. Netw. Comput. Appl.*, vol. 175, p. 102939, 2021. <https://doi.org/10.1016/j.jnca.2020.102939>
- [23] F. Xu, Z. Wu, F. Wen, and J. Tang, "Design and Implementation of a Heterogeneous Database Synchronization Mechanism Based on the Netgap," *Proc. - 2018 5th Int. Conf. Inf. Sci. Control Eng. ICISCE 2018*, pp. 181–186, 2019. <https://doi.org/10.1109/ICISCE.2018.00047>
- [24] A. C. Anadiotis, O. Balalau, C. Conceição, H. Galhardas, M. Y. Haddad, I. Manolescu, T. Merabti, and J. You, "Graph integration of structured, semistructured and unstructured data for data journalism," *Information Systems*, p. 101846, 2021. <https://doi.org/10.1016/j.is.2021.101846>
- [25] R. Padmanaban, M. Thirumaran, P. Anitha, and A. Moshika, "Computability evaluation of RESTful API using Primitive Recursive Function," *Journal of King Saud University - Computer and Information Scienes*, 2018. <https://doi.org/10.1016/j.jksuci.2018.11.014>
- <span id="page-13-2"></span>[26] E. S. Alashwali, P. Szalachowski, and A. Martin, "Exploring HTTPS security inconsistencies: A cross-regional perspective," *Comput. Secur.*, vol. 97, 2020. <https://doi.org/10.1016/j.cose.2020.101975>
- [27] P. Bourhis, J. L. Reutter, and D. Vrgoč, "JSON: Data model and query languages," *Information Systems*, vol. 89, p. 101478, 2020. <https://doi.org/10.1016/j.is.2019.101478>
- [28] T. Andriyanto and R. Indriati, "RESTFul Web Service Untuk Integrasi Data Antar Sistem Informasi," *J. Sains dan Inform.*, vol. 3, p. 116, Nov. 2017. <https://doi.org/10.34128/jsi.v3i2.111>
- [29] S. Supriyono, "Software Testing with the approach of Blackbox Testing on the Academic Information System," *Int. J. Inf. Syst. Technol.*, vol. 3, no. 2, pp. 227–233, 2020. <http://ijistech.org/ijistech/index.php/ijistech/article/view/54>
- [30] V. Garousi, A. Rainer, P. Lauvås, and A. Arcuri, "Software-testing education: A systematic literature mapping," *J. Syst. Softw.*, vol. 165, 2020. <https://doi.org/10.1016/j.jss.2020.110570>

#### <span id="page-13-0"></span>**BIOGRAPHY OF AUTHORS**

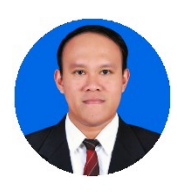

**Novian Adi Prasetyo** is a lecturer with expertise in web application development and mobile application development. The main research topics are web and mobile applications that are integrated with other systems, applications that have intelligent systems and enterprise applications. Email[: novian@ittelkom-pwt.ac.id](mailto:novian@ittelkom-pwt.ac.id)

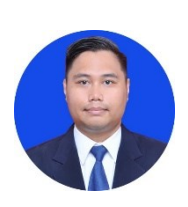

**Yudha Saintika** is a lecturer with expertise in Information System, e-Government, Smart City, e-Learning and IT Adoption. Email: [yudha@ittelkom-pwt.ac.id](mailto:yudha@ittelkom-pwt.ac.id)